# **CM-DC3 Flashing Tips**

**Using Vehicle-Specific Firmware**

## **FOLLOW THESE STEPS TO FLASH YOUR DC3 REMOTE START MODULE.**

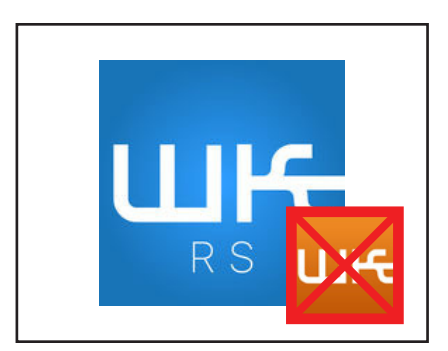

## **STEP 1:**

Visit https://compustar.idatalink.com. If using your smartphone, you CANNOT use the standard Weblink Mobile app. Please download the **WeblinkRS** app.

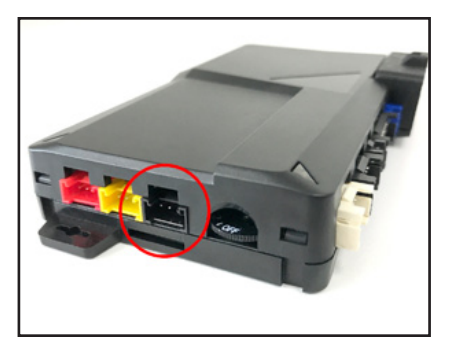

### **STEP 2:**

Use the ADS Weblink cable to connect your DC3 module to your computer or smartphone via the 4-pin **BLACK** port.

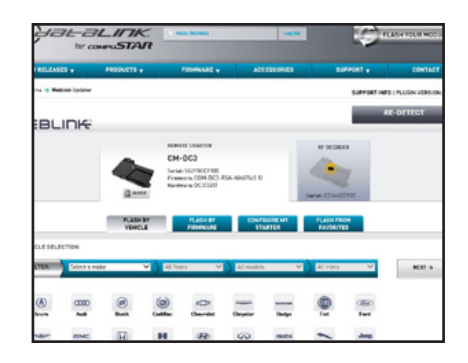

#### **STEP 3:** Once connected, the site/app should recognize the DC3 module. Choose your vehicle to flash the firmware.

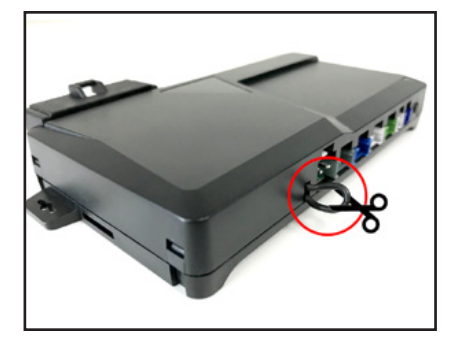

#### **STEP 4:**

Make sure the "loop" on the side of module is cut. If the module is learned to the vehicle prior to being cut, the module will need to be reprogrammed.

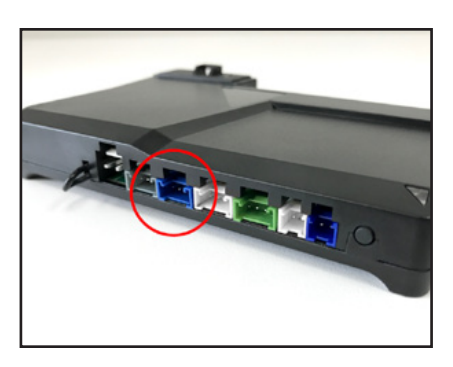

## **STEP 5:**

Once the module is fully programmed and/or learned to the vehicle, connect the Compustar remote antenna to the DC3 module via the **BLUE** antenna port.

#### **FINAL STEPS**

- Learn the DC3 control module to the vehicle.
- Program tach. (Required on vehicles that provide tach through data or hardwired)
- Program remotes. Note: system must be unlocked/disarmed prior to entering programming mode.

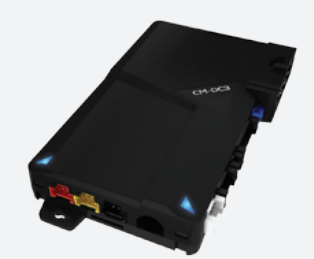

## **Give Us a Call!**

**Tech Support: FB Support Group:** (888)820-3690, Option 2, Option 1 facebook.com/groups/firstechtechssupportgroup